## Полная методика прошивки SoC от JieLi **БЕЗ КЛЮЧА**

Автор - BIOS (модератор темы и наиболее активный энтузиаст работы с этими SoC).

Итак, публикую метод прошивки любых, даже залоченых, процов.

Начнем с 690 серии – с ней работать очень легко, а вот с 692 придется обрезать прошивку. Делаем папку и туда кидаем вот это вот всё:

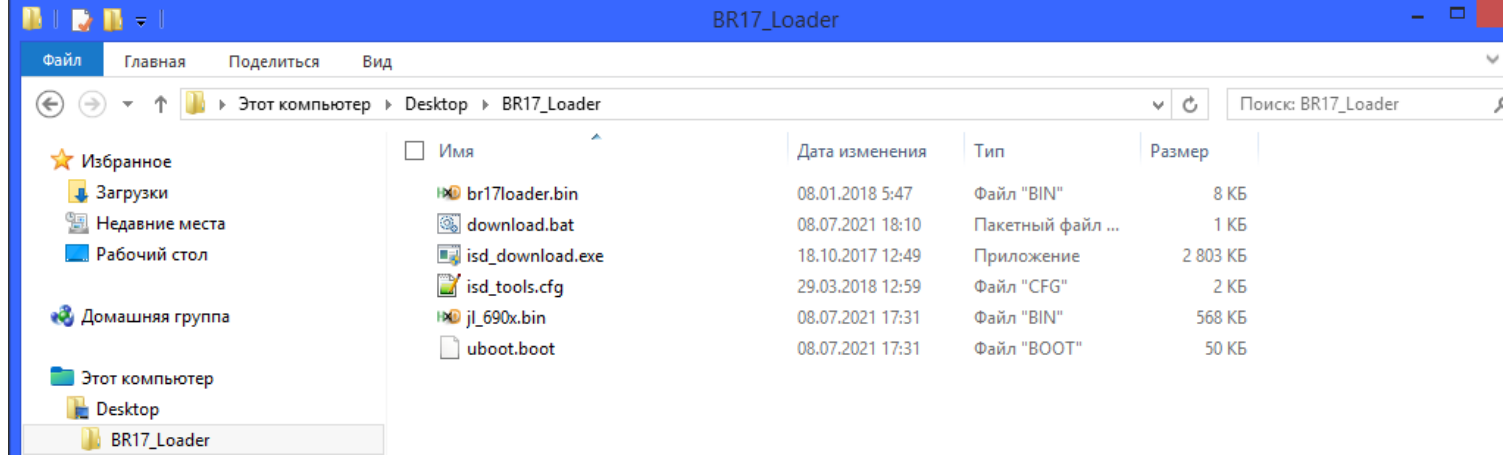

Все это из папки download\ac690x\post build

Где файл **jl 690x.bin** — сама прошивка, скомпилированная в IDE при помощи SDK.

Теперь нас интересует пакетный файл, нужно его изменить. Удаляем полностью всё и пишем следующее.

```
isd download.exe -tonorflash -dev br17 -boot 0x2000 -div6 -wait 300
start isd download.exe
```
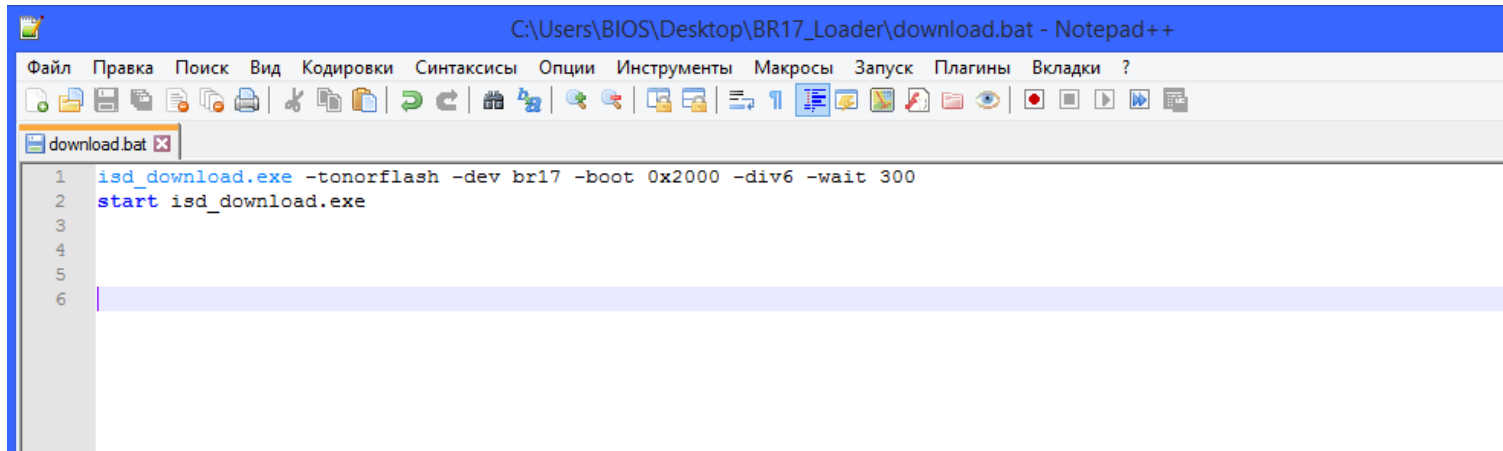

И обязательно в свойствах файла ISD утилиты проставить запуск от админа.

Такс, подготовили софт, подключаем, запускаем, (просит админ аккаунт - даем)

Сначала подключаем проц, переведённый в бутлоадер (донглом или ардуиной). Запускаем бат файл, а он уже сам утилиту, с уже настроенными параметрами. Если запускать сразу утилиту — ничего не будет работать.

Видим консоль ISD:

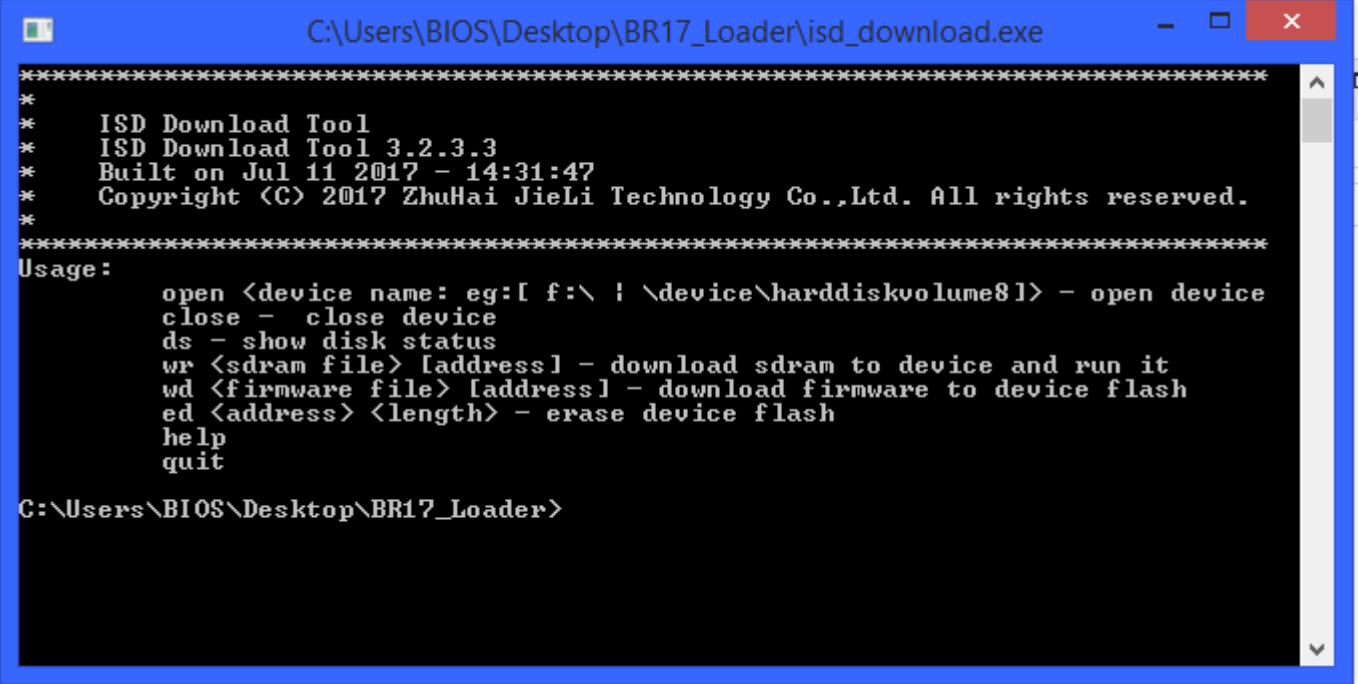

Теперь сами команды, **open, ds, wd**

Сначала пишем следующее

**open br17**

жмем ввод, видим подтверждение.

successful

Теперь обязательно нужно получить статус диска — вводим

**ds**

жмем ввод, и видим объем, и параметры флеш. Теперь сама прошивка — командой **wd.** вводим следующее

**wd jl\_690x.bin**

жмем ввод, и пошла прошивка. Все, прошилось. Можем отключать.

 $\Box$  $\mathbf{x}$  $\overline{\mathbf{u}}$ C:\Users\BIOS\Desktop\BR17\_Loader\isd\_download.exe Built on Jul 11 2017 - 14:31:47<br>Copyright (C) 2017 ZhuHai JieLi Technology Co.,Ltd. All rights reserved. **XX** Usage: open <device name: eg:[ f:\ | \device\harddiskvolume8]> - open device<br>close - close device<br>ds - show disk status<br>wr <sdram file> [address] - download sdram to device and run it<br>wd <firmware file> [address] - download firmw he 1p quit flash id: 514014<br>flash size: 1.02e+3K<br>C:\Users\BIOS\Desktop\BR17\_Loader>wd jl\_690x.bin<br>Write sector:141 140 139 138 137 136 135 134 133 132 131 130 129 128<br>Write block:7 6 5 4 3 2 1 0<br>Download firmware file(jl\_690x.bin) to

Теперь про 692.

Всё то же самое, но разумеется файлы, как и утилита, берутся из SDK под 692 процессоры.

Утилита таким методом полностью игнорирует ключи, вшитые в загрузчик 692 серии. Работает абсолютно на всех процах, пофигу какой ключ. Только нужно обрезать прошивку в HEX редакторе.

Работаем с FW файлом, BIN не подходит.

## Вот как выглядит прошивка , которая **не будет** работать через этот метод:

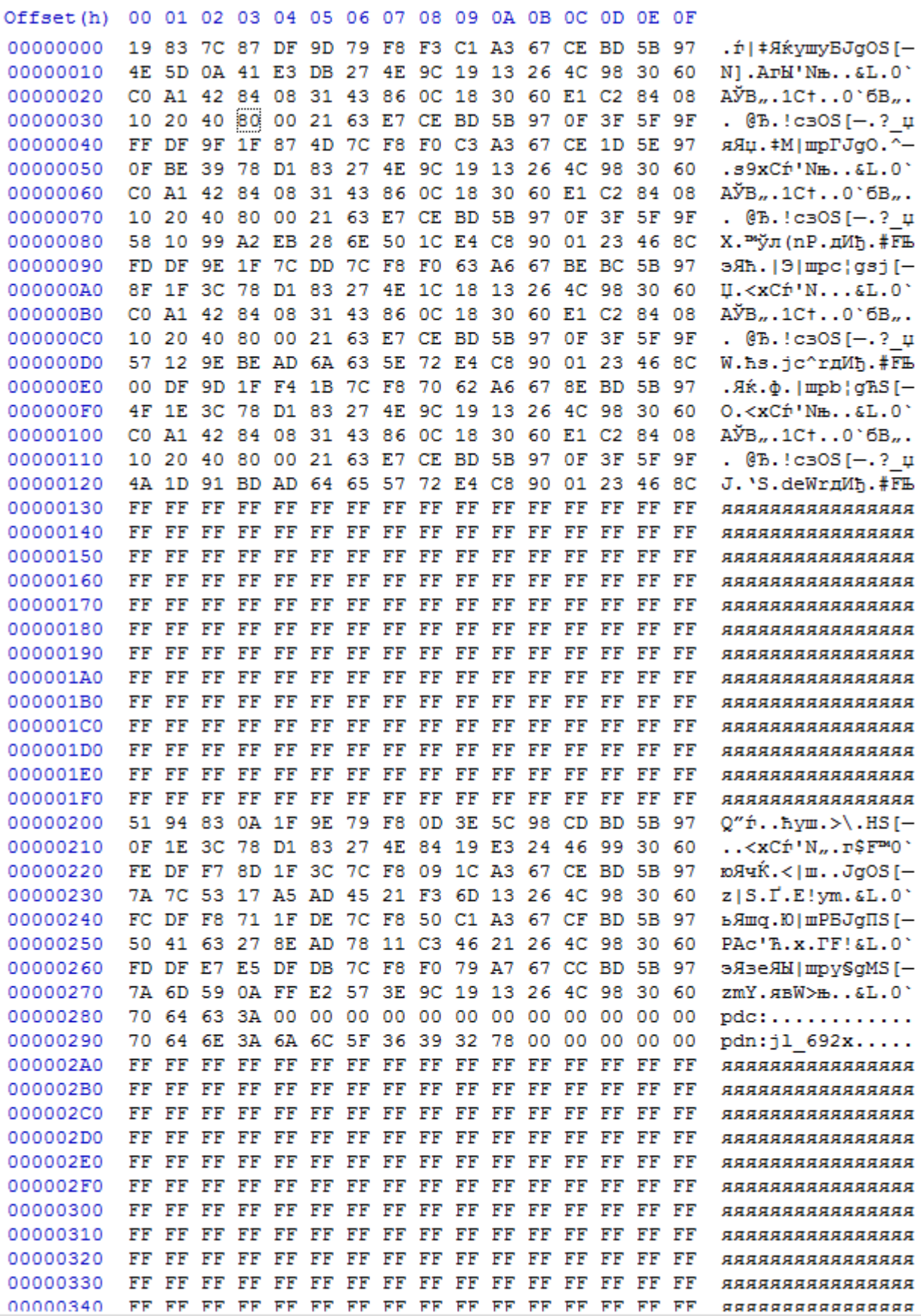

*(вначале 288 байт «мусора», загрузчик и прошивка начинаются с адреса 512 = 0x200)*

## Нужно обрезать вот так (*удалить первые 512 байт*):

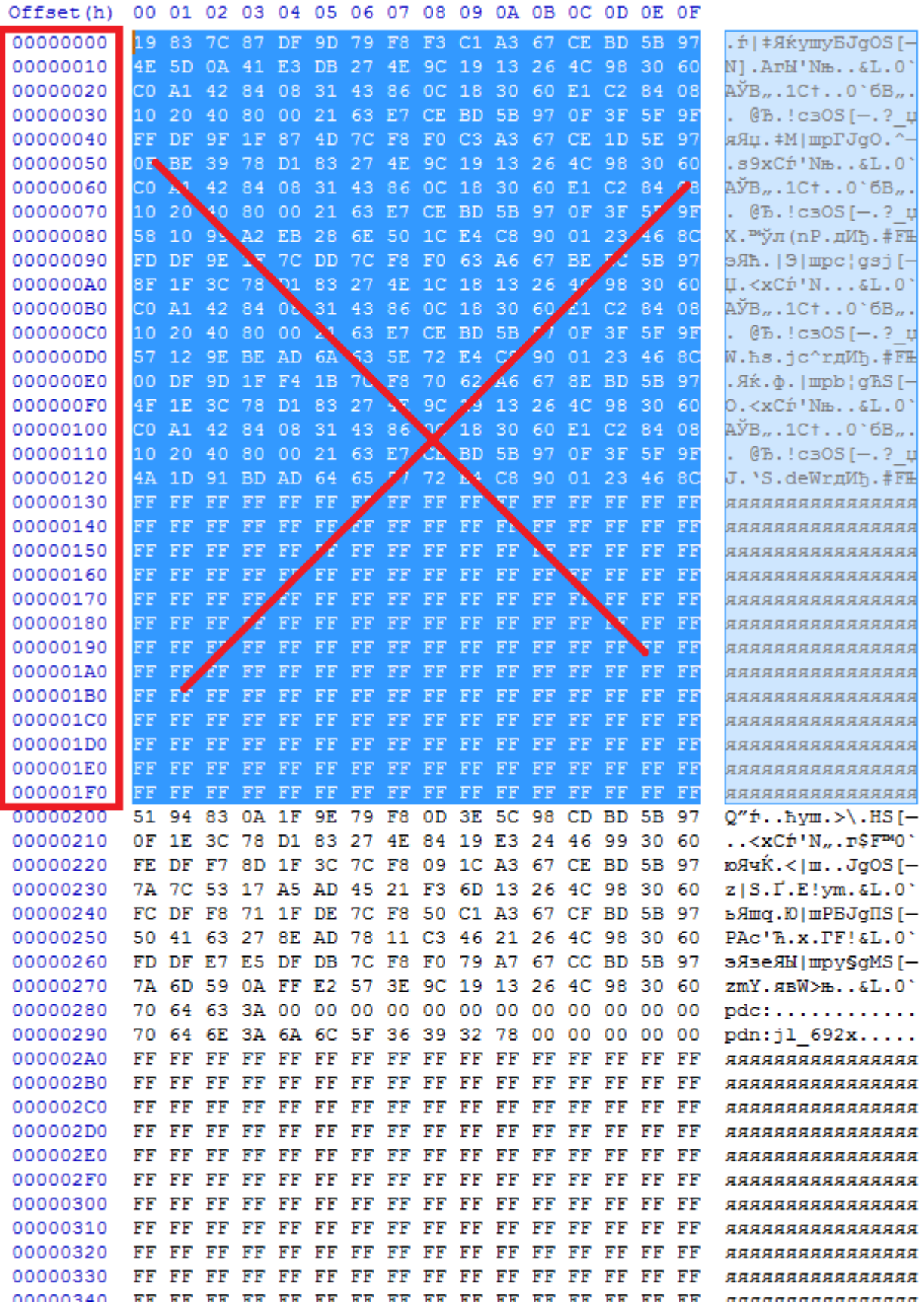

## Сохраняем в новый **fw** файл:

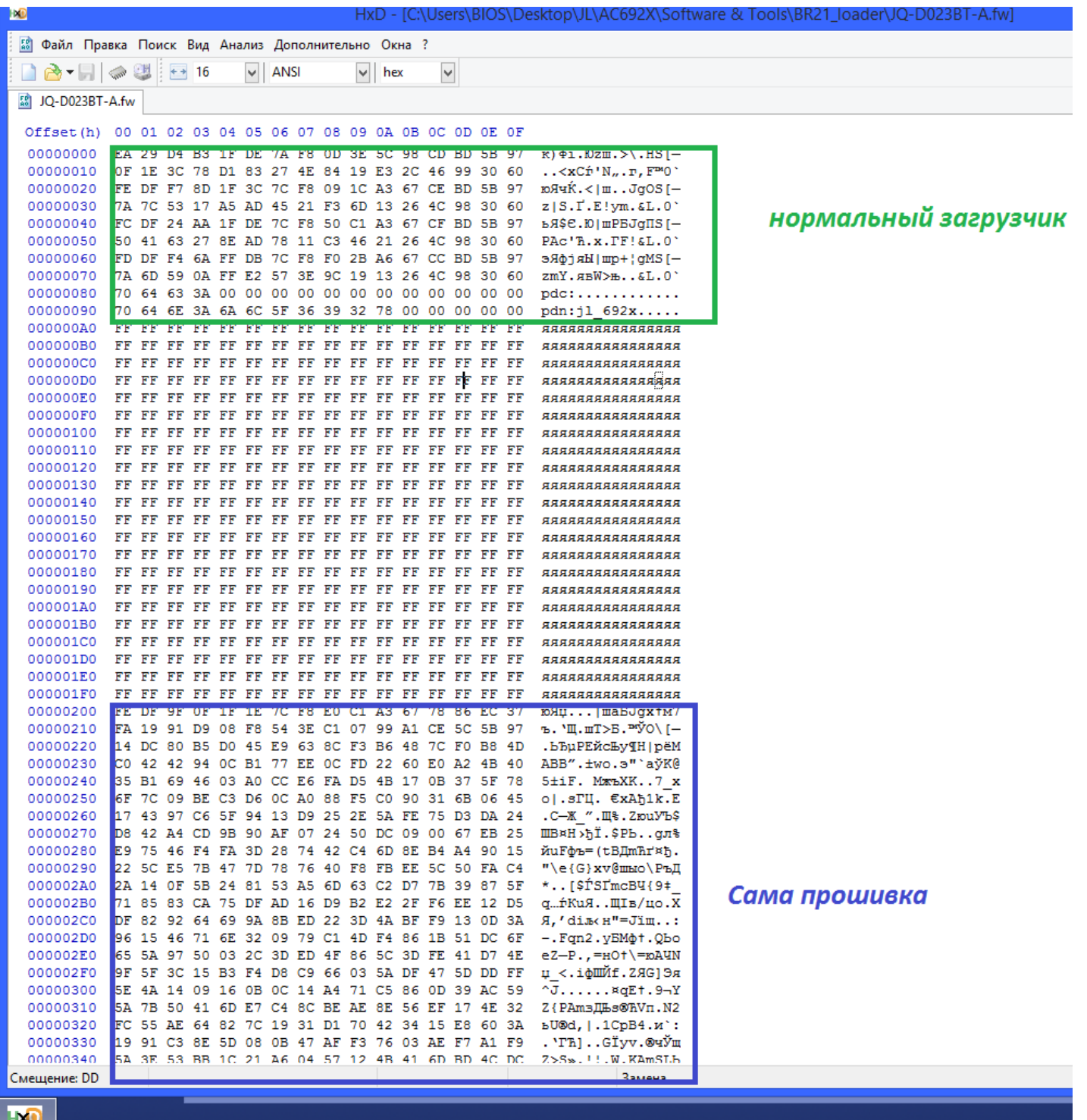

Теперь консоль, прошиваемся (так же как и выше), и радуемся.

 $JQ-D023BT-A.fw - 3TQ H03BQHWQ HDDUUBKW, MQWQT QbTQ HDDQQCQ, HQ VMOJYQHWQ - 11 isd.fw)$ 

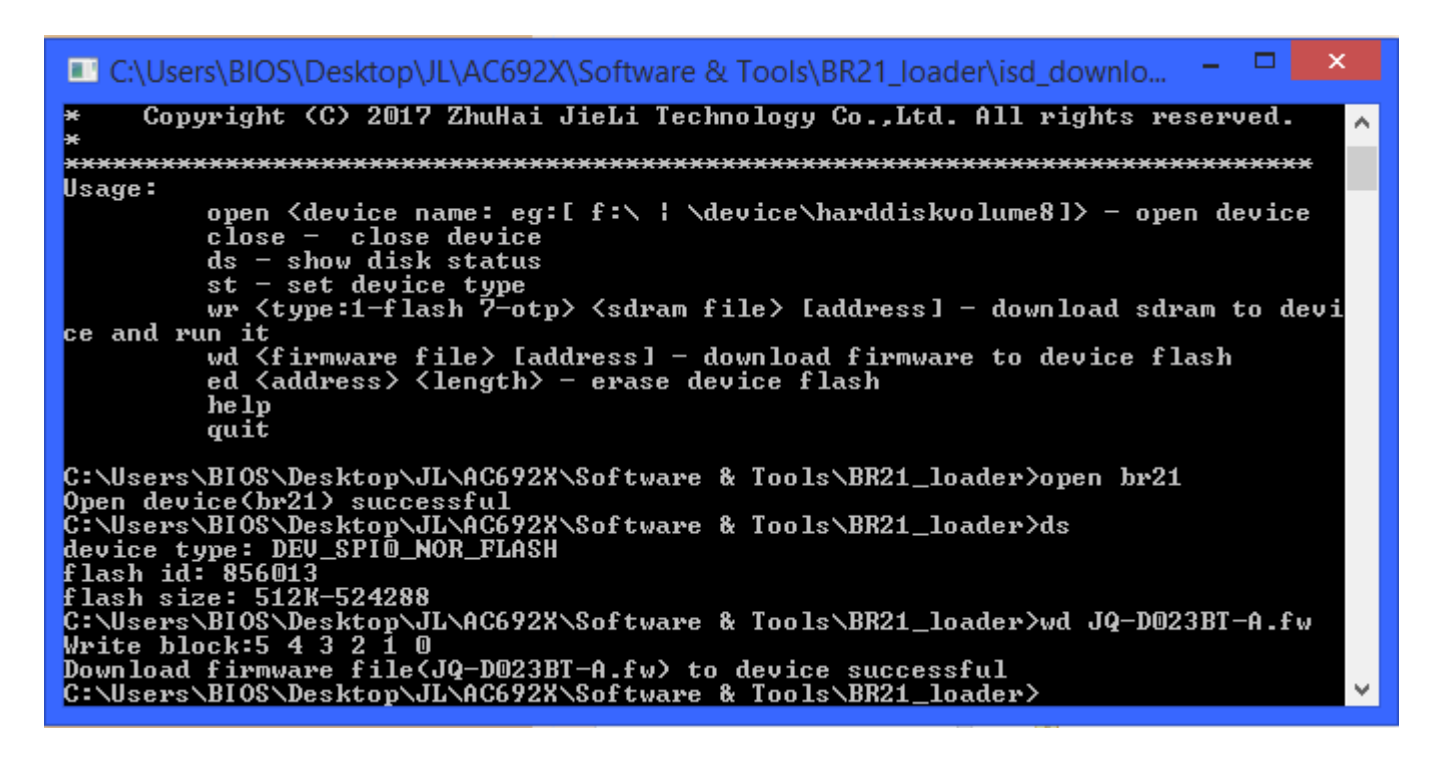

Разумеется, прошивку нужно компилировать под каждую модель проца и платы отдельно, предварительно настроив все порты и прочее в SDK. Я вообще под каждое устройство и проц создаю отдельную копию SDK, чтобы не путаться.

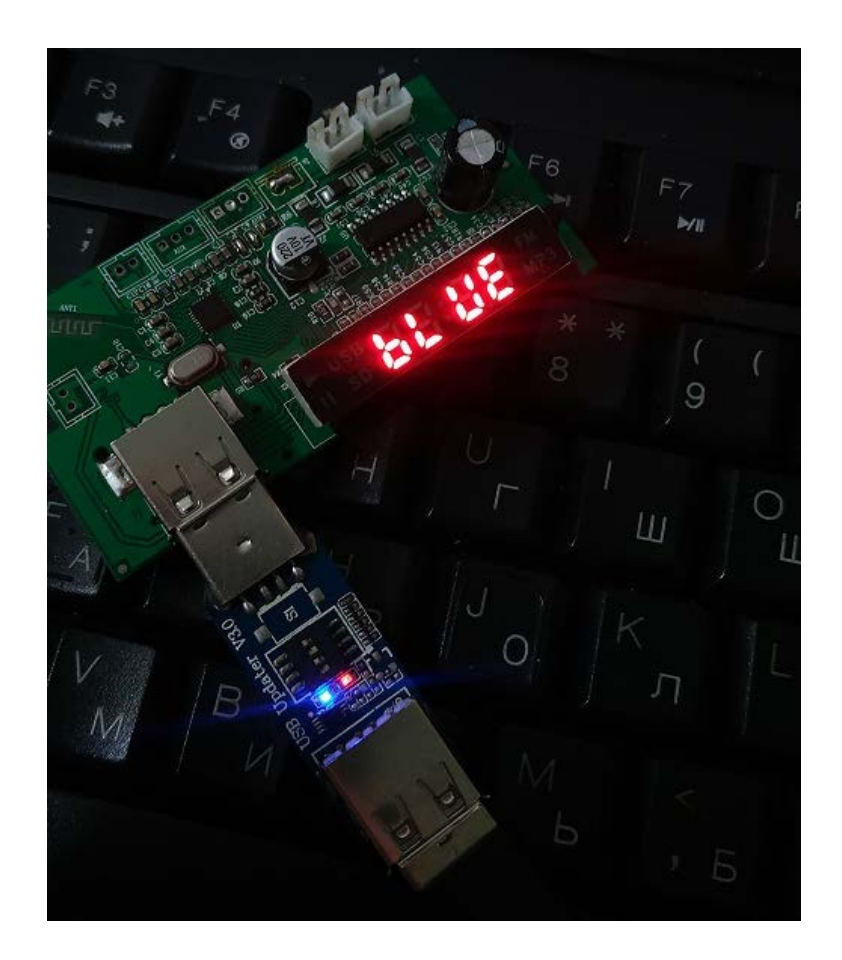

Всем удачных прошивок! Комментарии, компиляция, редактура - StrangerlV